# **USER MANUAL**

#### For ALM-0808/1608/1616 alarm controller

## 1. Introduction

The alarm controller is designed to work with PC based DVR (Hybrid DVR Server) and analog matrix system. In fact there is no hardware device of ALM-3232. It is only a kind of software name. You can combine 2 pieces of ALM-1616 to build up ALM-3232 via first device ID=1 and second device ID=2.

**1.1 Input port** (16 ports input for ILDVR-1608, 8 ports input for ILDVR-0808)

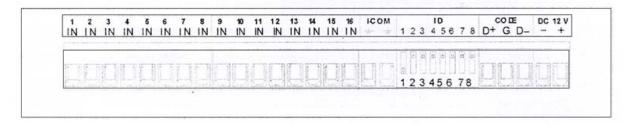

IN – Sensor Data + ID – Device ID (Alarm controller address) DC12V – 12V DC Power I-COM – Sensor Data -CODE – RS485 port ALARMS-IN indicator – Flashes when connects a sensor

## 1.2 Output port.

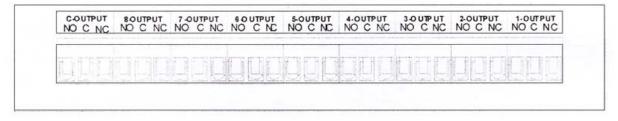

| NO – Normal Open connecter  | C – COM connecter                                     |
|-----------------------------|-------------------------------------------------------|
| NC – Normal Close connecter | ALARMS OUT indicator – Flashes when there is an alarm |

#### **1.3 Specifications**

Power Supply: ALM-0808 is DC12V/8W, ALM-1608 is DC12V/12W, ALM-1616 is AC220V/10W or AC110V/ 10W DI Port: N/C or N/O DO Port: N/C or N/O Output: 10A/DC28V or 7A/AC220V Working Temperature:  $-10^{\circ}$ C - 55°C Humidity:  $\leq$ 90% RH Dimension: ALM-0808/1608 is 182×120×30mm, ALM-1616 is 484×300×15.5mm

## 2. Device Setting

## 2.1 Device ID

If you connect only one device to DVR, please set device ID=1. If you connect 2 devices to DVR, please set second device ID=2.

| D | Ju | Jumper Switch |   | h   | SensorRange  | 15  | Jumpe | mper | er Switch |            | Concer Dance |
|---|----|---------------|---|-----|--------------|-----|-------|------|-----------|------------|--------------|
|   | 1  | 2             | 3 | 4   | Censer Range | ID  | 1     | 2    | 3         | 4          | Sensor Range |
| 1 | 1  | 0             | 0 | 0   | 001-016      | 9   | 1     | 0    | 0         | 1          | 129-144      |
| 2 | 0  | 1             | 0 | 0 - | 017-032      | 10  | 0     | 1    | 0         | .1         | 145-160      |
| 3 | 1  | 1             | 0 | 0   | 033-0-       | -11 | 1     | 1    | 0         | 1          | 161-176      |
| 4 | 0  | 0             | 1 | 0   | 049-064      | 12  |       | Set  | Π         | <b>)=2</b> | to control   |
| 5 | 1  | 0             | 1 | 0   | 065-080      | 13  |       | 1    |           | •          |              |
| 6 | 0  | 1             | 1 | 0   | 081-096      | 14  | 6     |      | m -       | -ın po     | ort 17-32    |
| 7 | 1  | 1             | 1 | 0   | 097-112      | 15  | 1     | 1    | 1         | 1          | 225-240      |
| 8 | 0  | 0             | 0 | 1   | 113-128      | 16  | 0     | 0    | 0         | 0          | 241-256      |

2.2 Baud rate: Use default setting please.

| Jumper Switch |   | David Data | Jumper | David Data |           |
|---------------|---|------------|--------|------------|-----------|
| 5             | 6 | Baud Rate  | 5      | 6          | Baud Rate |
| 1             | 0 | 1200       | 1      | 1          | 4800      |
| 0             | 1 | 2400       | 0      | 0          | 9600      |

**2.3 Working mode:** Use default setting please.

|   | Jumper Switch |             |
|---|---------------|-------------|
|   | 7 8           | WorkingMode |
| 1 | 0 0           | DVRMode     |
| 2 | 1 0           | Reserved    |
| 3 | 0 1           | Matrix Mode |
| 4 | 1 1           | TestMode    |

## 3. Connecting Diagram

#### 3.1 Sensor connecting

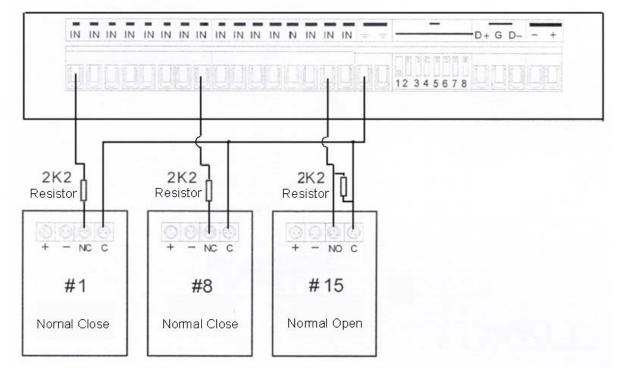

Note: The matching resistor is parallel connection with N/O Port but series connection with N/C Port.

#### 3.2 Alarm connecting

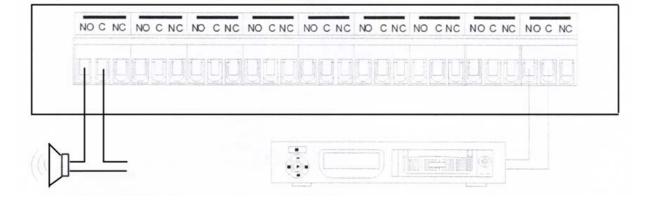

Select correctly N/C or N/O port for alarm device.

#### 3.3 DVR connecting

Alarm functions need DVR software support, for software settings please refer to ILDVR Hybrid DVR Server & Live Center Operation Guide for more details.

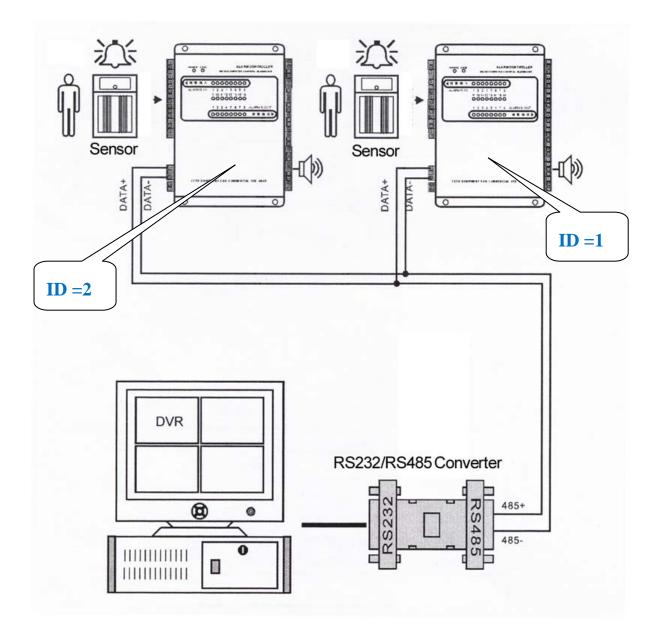

Manufacturer: ILDVR DIGITAL TECHNIOLGY USA INC

Web site:www.ildvr.comTech-support:support@ildvr.com